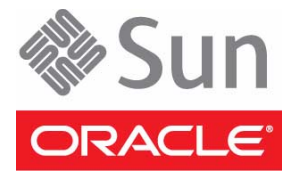

# Sun Fire X4470 Server

### Getting Started Guide

This guide describes the minimum steps you must perform for initial power-on and configuration of the server.

Detailed installation information can be found in the *Sun Fire X4470 Server Installation Guide*, which is available at Oracle's documentation web site: [http://www.oracle.com/pls/topic/lookup?ctx=E19694-](http://docs.sun.com/app/docs/prod/sf.x4470) [01&id=homepage](http://docs.sun.com/app/docs/prod/sf.x4470)

Refer to the section ["Documentation for This Product"](#page-4-0) at the end of this document for a list of documentation for your system.

#### **Contents**

Oracle's Sun Fire X4470 Server is shipped with safety documentation and the components that you ordered for your configuration. Optional components or rack installation equipment might be shipped separately.

#### **Documentation and Media Kit**

The Documentation and Media Kit is an orderable option for your system. It contains installation documentation, the Tools and Drivers DVD, the Oracle Hardware Installation Assistant CD, and the Oracle SunVTS CD. You can order the Documentation and Media Kit at any time, using the following marketing part number: X2361A.

You also can download the documentation and software that are included in the Documentation and Media Kit.

- For documentation, go to: [http://www.oracle.com/pls/topic/lookup?ctx=E19694-](http://docs.sun.com/app/docs/prod/sf.x4470) [01&id=homepage](http://docs.sun.com/app/docs/prod/sf.x4470)
- For software, go to: [http://support.oracle.com](http://www.sun.com/servers/x64/x4470/downloads.jsp)

## **Safety and Compliance Information**

Before performing an installation, refer to the following documents for safety information regarding the Sun Fire X4470 Server:

- *Important Safety Information for Sun Hardware Systems* Printed document included in the ship kit.
- *Sun Fire X4470 Server Safety and Compliance Guide* Online at Oracle's documentation website.

### ▼ **Install Optional Components**

Before installing the server into a rack, you must first install any optional components that you ordered with the server, and that were not factory installed. Refer to the *Sun Fire X4470 Server Service Manual* for instructions on installing optional components.

# ▼ **Mount the System in a Rack**

For rackmounting instructions, refer to the documents included with the rail kit, the service label on the server, and to the *Sun Fire X4470 Server Installation Guide*.

# ▼ **Connect the Cables**

- **1. Connect an Ethernet cable to the Gigabit Ethernet (NET) connectors as needed for OS support.**
- **2. (Optional) If you plan to interact with the system console directly, connect any external devices, such as a mouse and keyboard, to the server's USB connectors, and/or a monitor to the DB-15 video connector.**
- **3. If you plan to connect to the Oracle Integrated Lights Out Manager (ILOM) software over the network, connect an Ethernet cable to the Ethernet port labeled NET MGT.**
- **4. If you plan to access the Oracle ILOM command-line interface (CLI) using the serial management port, connect a serial null modem cable to the RJ-45 serial port labeled SER MGT.**

**FIGURE 1** Sun Fire X4470 Server Back Panel Connections

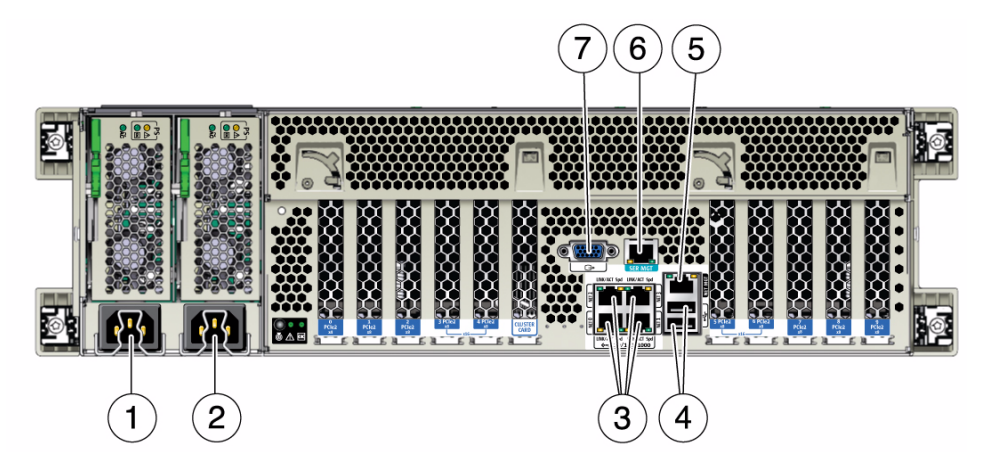

#### **Figure Legend**

- 
- 
- **3** Network (NET) 10/100/1000 ports: NET0–NET3 **7** DB-15 video connector
- **4** USB 2.0 connectors (2)
- **1** Power supply unit 0 connector **5** Service processor (SP) network management (NET MGT) Ethernet port
- **2** Power supply unit 1 connector **6** Serial management (SER MGT)/RJ-45 serial port
	-

## ▼ **Connect the Power Cords**

- **1. Connect two grounded server power cords to grounded electrical outlets.**
- **2. Connect the two server power cords to the AC connectors on the back panel of the server.**

**Note –** By default, only a two-CPU system will operate from low-line (100 to 127 Volt) AC sources. The system requires high-line (200 to 240 Volt) AC sources to turn on main power of a four-CPU system.

When power is connected, the server boots into standby power mode. The SP OK/Fault LED flashes while Oracle ILOM is starting, and the main Power/OK LED remains off until the service processor (SP) is ready for system log in. After a few minutes, the main Power/OK LED slowly flashes the standby pattern, indicating the SP is ready for use. Note that the server is not initialized or powered on yet.

Do not apply main power to the rest of the server until you are ready to install an operating system.

**FIGURE 2** Sun Fire X4470 Server Front Panel Controls

![](_page_2_Figure_7.jpeg)

## **Connecting to Oracle ILOM**

You can use the Oracle Integrated Lights Out Manager (ILOM) to start, boot, and manage the server. There are two methods for connecting to Oracle ILOM:

- Connect to Oracle ILOM using a serial terminal connection (SER MGT port; method provided below)
- Connect to Oracle ILOM using an Ethernet connection (NET MGT port)

To connect via an Ethernet connection, you must know the IP address of the server SP. In a typical configuration, you will accept the IP address assigned by the DHCP server or IPv6 router. If you are not using DHCP or an IPv6 router, or if you need to assign the server SP a static IP address for any other reason, refer to the Oracle Integrated Lights Out Manager (ILOM) 3.0 Documentation Collection for instructions.

#### ▼ **Connect to Oracle ILOM Using a Serial Connection**

- **1. Connect a terminal device to the server. Set the terminal device to communicate using 9600 baud, 8 bit, no parity, 1 stop bit. A null modem connection is needed.**
- **2. Press Enter on the terminal device to create a connection between the terminal device and the Oracle ILOM SP.**

The Oracle ILOM login prompt appears.

**3. Log in to the Oracle ILOM SP (CLI) using the** root **user account and the** root **password,** changeme**.**

<hostname> login: **root** Password: **changeme**

The command-line interface (CLI) prompt appears (->). You can now start, configure, and manage the server using Oracle ILOM.

#### ▼ **Apply Main Power to the Server**

![](_page_3_Picture_4.jpeg)

**Caution –** Do not operate the server without all fans, component heatsinks, air baffles, and the cover installed. Severe damage to server components can occur if the server is operated without adequate cooling mechanisms.

- **1. Verify that the power cords have been connected (**FIGURE 1**) and that the main Power/OK LED is slowly flashing the standby pattern.**
- **2. Press and release the recessed Power button on the front panel.**

When main power is applied to the server, the main Power/OK LED flashes once per second to indicate the system is booting. The main Power/OK LED is steady green when system is loading an operating system.

**Note –** When the server powers on, the power-on self-test (POST) can take several minutes to complete.

**3. Continue with initial software setup tasks, as described in the** *Sun Fire X4470 Server Installation Guide***.**

#### ▼ **Update Firmware**

It is highly recommended that you use the Oracle Hardware Installation Assistant to upgrade system BIOS and Oracle Integrated Lights Out Manager (ILOM) firmware. For the latest Oracle Hardware Installation Assistant, as well as firmware, tools and drivers, and related software, go to: <http://support.oracle.com>

For more information about Oracle Hardware Installation Assistant, go to the documentation site at: <http://www.oracle.com/pls/topic/lookup?ctx=hia&id=homepage>

To upgrade system BIOS and Oracle ILOM firmware without using the Oracle Hardware Installation Assistant, refer to the Oracle ILOM documentation for the version of Oracle ILOM supported for your server at:

<http://www.oracle.com/pls/topic/lookup?ctx=E19860-01&id=homepage>

All firmware and drivers are on the Tools and Drivers DVD, which is shipped in the Documentation and Media Kit. You also can download the software on the Tools and Drivers DVD from the Oracle download site:

<http://support.oracle.com>

#### ▼ **Set Up the Platform Operating System and Driver Software**

You can configure the preinstalled operating system (OS), or install a supported operating system for your server. It is highly recommended that you use the Oracle Hardware Installation Assistant to update firmware (regardless of OS) and to install a Linux or Windows OS. Refer to the following table for more OS installation information.

![](_page_4_Picture_246.jpeg)

#### **Service and Technical Support**

.

If you need to service your system, you might be asked for your hardware serial number. To find the serial number of your system, use the Oracle ILOM command show /SYS, or see your Service Manual for information about where to find the serial number label on your system.

For service and technical support, go to: [http://www.oracle.com/us/corporate/contact/global-](http://www.oracle.com/us/corporate/contact/global-070511.html)[070511.html](http://www.oracle.com/us/corporate/contact/global-070511.html)

## <span id="page-4-0"></span>**Documentation for This Product**

The following table lists the documentation and the approximate order of the tasks that you might perform when installing a new system. To obtain the most up-to-date documents, including translations of some documents, go to:

<http://www.oracle.com/pls/topic/lookup?ctx=E19694-01&id=homepage>

![](_page_5_Picture_126.jpeg)

#### **Documentation Comments**

Oracle is interested in improving the product documentation and welcomes your comments and suggestions. You can submit comments by going to this link:

<http://www.oraclesurveys.com/se.ashx?s=25113745587BE578>

Copyright © 2011, Oracle and/or its affiliates. All rights reserved. Copyright © 2011, Oracle et/ou ses affiliés. Tous droits réservés.

![](_page_5_Picture_5.jpeg)

Part No. E21740-02 May 2011